## **行き先を探す**

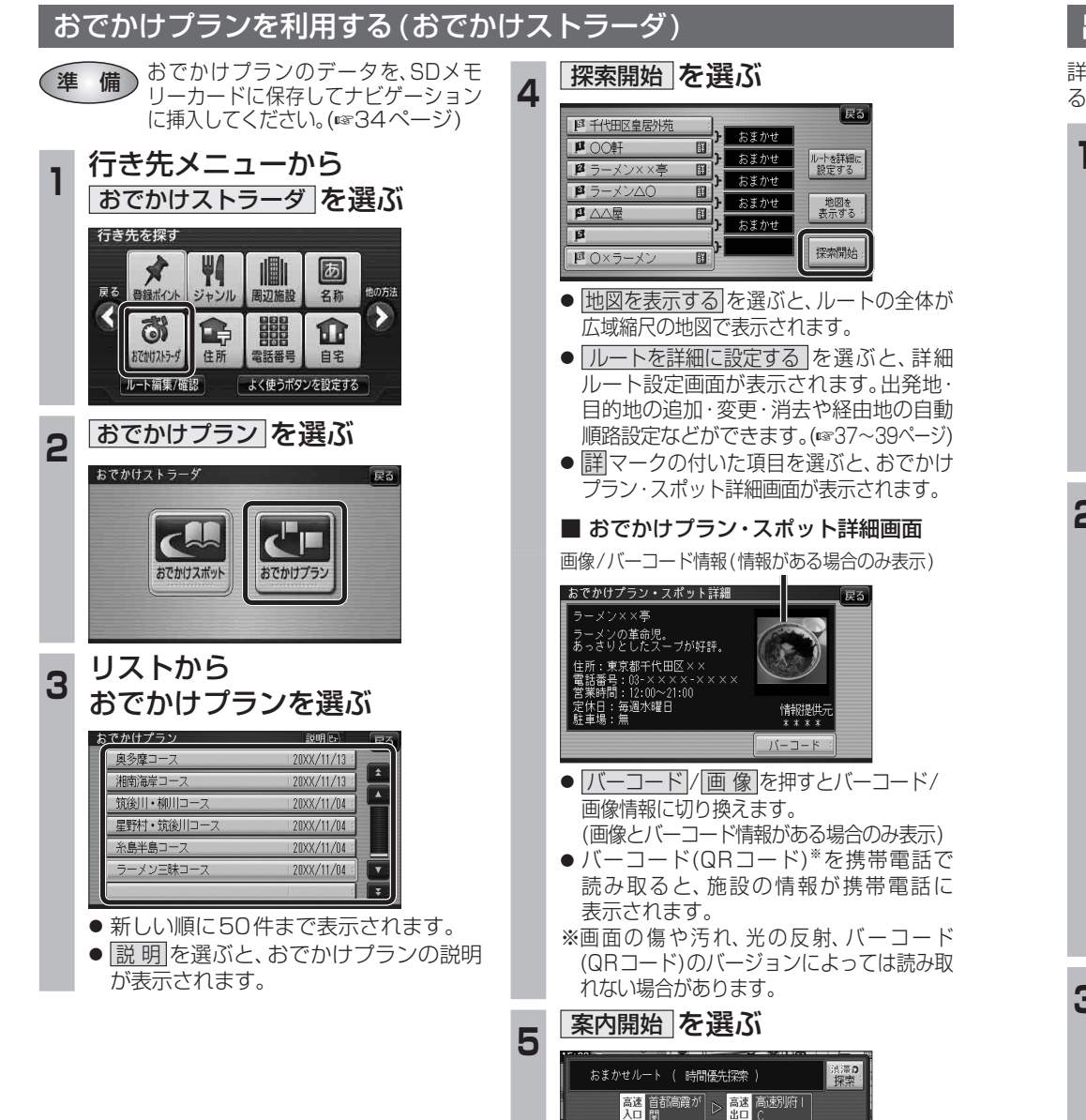

● ルート案内を開始します。

■ 1830.1km | **④37820 円** 

ルート確認 ||探索条件/ルート変更

-<br>代田区皇居外苑

。<mark>高速 高速别府!</mark><br>出口 C

 $12$  3  $14$ 

◎ 27時間14分

案内開始

 $\overline{\mathbf{B}}$ 

| 四 東京ディズニーランド (浦安

名称

地図

探索開始

## **ルートを編集する**

## 出発地を追加・変更・消去する 詳細ルート設定画面から出発地を追加・消去でき 4 出発地を確認して、お定 を選ぶ るようになりました。 **<sup>1</sup>** 詳細ルート設定画面から ( 出発地 ) を選ぶ 看得  $\overline{\mathbf{e}}$ 探索時に優先する道路を表示 吉祥新通り 広域<br>100m 決定 オキスコー 一戻る 四千代田区皇居外苑 ■■ ●で出発地 ロを決定します 【 群野野 ■ 17.0m おまかせ 帰路設定  $\overline{p}$ **<sup>5</sup>** 探索開始 を選ぶ  $\overline{B}$ 自動順路  $\overline{\phantom{a}}$  $\sqrt{55}$ 图 共の頭公園(三鷹市)  $\overline{\mathbf{B}}$ おまかせ  $\overline{\mathbf{r}}$ 探索開始 ■ 東京ディズニーラント"(浦安)  $\overline{a}$ 帰路設定  $\overline{p}$ ● 目的地が「未設定」のときは、目的地を設定 自動順路  $\overline{\mathbf{a}}$ してください。  $\overline{B}$ 探索開始 四東京ディズニーランド (浦安 2 <sup>図の前に追加 2を変更 2を消去 の</sup> いずれかを選ぶ ●おまかせ/高速道優先/一般道優先を 選べます。(☞40ページ) । स्र $\overline{5}$ 日の前に追加  $B + H + H \times$ **<sup>6</sup>** 案内開始 を選ぶ おまかせ 日を変更  $\overline{\mathbf{u}}$ 四 を消去 帰路設定  $\overline{p}$ おまかせルート ( 時間優先探索 ) <sup>積付け探索</sup>  $\overline{B}$ 自動順路 蘭講福耕  $\overline{p}$ **A<sup>M</sup>** 首都高葛西  $\overline{\mathbf{B}}$ 探索開始 四東京ディバニーランド (浦安) 東京ディズニーランド(浦安 **井の頭公園(三鷹市) B** 37.8km | **④700 円** 50分 ● <sup>3</sup>の前に追加:現在の出発地を経由地 にして、新たに出発地を ルート確認 : 探索条件/ルート変更: 案内開始 追加する。手順3へ ● ルート案内を開始します。 ● 图を変更 : 出発地を別の場所に変更 お知らせ する。手順3へ ● 图を消去 :出発地を消去し、経由地 ● 経由地がない場合は、出発地を消去できません。 事を出発地に設定する。 ● 経由地を5地点設定しているときは、出発地を ■ 手順5へ 追加できません。不要な経由地を消去してくだ さい。(☞39ページ) **<sup>3</sup>** 地図の検索方法を選び、 出発地を選ぶ | 戻る ■ 千代田区皇 四の前に追加 現在地 四を変更  $\overline{\mathbf{u}}$ 登録ポイント 四を消去  $\overline{B}$ 帰路設定 住所  $\overline{\mathbb{R}}$ ジャンル 自動順路 Го 電話番号

**機**

新

**能**

**HDS635D/RD/TD HDS625D/RD/TD**